### MANUEL D'UTILISATION

### **- Caractéristiques :**

- 150 presets (PGM) à raison de 5 presets par banque pour 30 banques.
- Chaque PGM contient 5 groupes de messages MIDI PC# et 5 groupes de messages MIDI CC#.
- Possibilité d'utiliser une entrée avec ou sans buffer.
- 5 boucles et 2 footswitchs (utilisables en mode momentané ou à verrouillage).
- Programmation facile des PGM et mode DIRECT pour contrôler les boucles individuellement.
- Footswitch de sourdine dédié.

# **Front View**

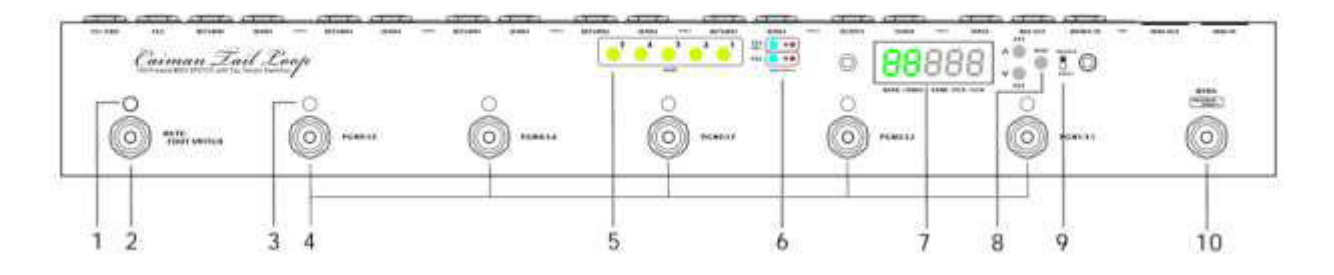

1. Témoin MUTE/FOOTSWITCH

Ce témoin s'allume lorsque le son est désactivé à la sortie OUTPUT.

2. Footswitch MUTE/FOOTSWITCH

Ce footswitch permet de mettre couper le son à la sortie OUTPUT et de rediriger le signal de l'entrée INPUT vers la sortie TUNER.

3. Témoins PGM 1 à 5

Le témoin correspondant s'allume lorsqu'un programme PGM est rappelé.

4. Footswitchs PGM1/L1 à PGM5/L5

En mode RECALL, ces footswitchs permettent de rappeler les programmes PGM enregistrés (la LED correspondante s'allume lorsqu'un programme est rappelé). En mode PROGRAM/DIRECT, les footswitchs permettent d'activer ou de désactiver indépendamment les boucles 1 à 5.

5. Témoins des boucles 1 à 5

Le témoin correspondant s'allume lorsqu'une boucle (1 à 5) est activée.

6. Témoins FS1 et FS2

Ces témoins s'allument lorsque FS1 ou FS2 est verrouillé.

7. Écran

Cet écran affiche des informations diverses telles que le numéro de banque, le nom de programme PGM ou les messages MIDI.

8. Boutons FS/MIDI/SETUP

Ces boutons permettent de modifier les paramètres des footswitchs, des messages MIDI PC#/CC# et de démarrage.

9. Sélecteur PROGRAM/DIRECT

Lorsque vous modifiez un programme PGM, l'état d'activation des boucles et le réglage des footswitchs (FS1/FS2) seront enregistrés si le sélecteur est en position PROGRAM, mais pas si il est en position DIRECT.

10. Footswitch BANK (PROGRAM/DIRECT)

Appuyez sur ce footswitch pour changer de banque (de 1 à 5). Maintenez le footswitch enfoncé pour changer de numéro de voir (de A à F). Appuyez deux fois sur le footswitch pour modifier un programme PGM (PROGRAM/DIRECT).

#### **Rear View**

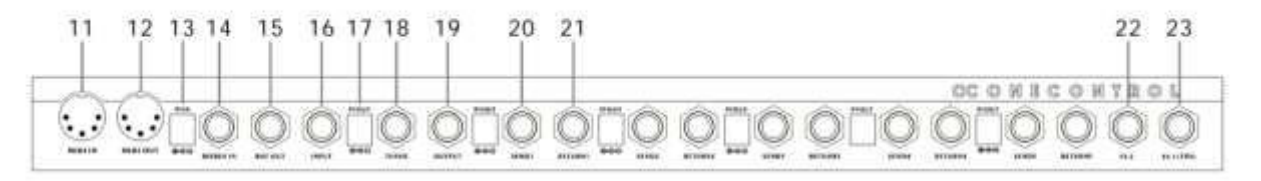

#### 11. MIDI IN

Ce connecteur permet de recevoir des messages MIDI.

#### 12. MIDI OUT

Ce connecteur permet d'envoyer des messages MIDI.

#### 13. 9V IN

À utiliser avec une alimentation 9V C.C. à centre négatif (connecteur rond de 5,5 x 2,1).

#### 14. BJF BUFIN

Le signal qui arrive sur ce jack passe sur un circuit de buffer BJF avant d'être envoyé vers les boucles.

#### 15. BUF OUT

Le signal traité par le buffer BJF est envoyé vers sur cette sortie.

#### 16. INPUT

Entrée sans buffer.

# 17. 9V OUT

Les six sorties 9V OUT sont en fait une guirlande reliée à l'entrée 9V IN dont la puissance de sortie maximale est de 2500 mA.

# 18. TUNER

Le signal de l'entrée INPUT est directement redirigé vers cette sortie lorsque le footswitch MUTE/FOOTSWITCH est actionné.

# 19. OUTPUT

Le signal (avec ou sans buffer) de l'entrée INPUT arrive sur cette sortie après être passé par les boucles 1 à 5.

# 20. SEND 1 à 5

Ces connecteurs correspondent aux sorties des boucles 1 à 5. Ces sorties doivent être branchées en entrée de vos pédales d'effets.

### 21. RETURN 1 à 5

Ces connecteurs correspondent aux entrées de retour des boucles 1 à 5. Les sorties de vos pédales d'effets doivent être branchées sur ces entrées.

# 22. FS2

Footswitch 2, type de fonctionnement (verrouillage/momentané).

### 23. FS1 (stéréo)

Footswitch 1, type de fonctionnement (verrouillage/momentané). Le footswitch FS1 bénéficie d'un connecteur jack stéréo : la bague du FS1 est reliée à la pointe du FS2. N'insérez pas de câble dans le connecteur FS2 sur vous utilisez un footswitch stéréo avec le connecteur FS1.

# **- Chaîne de signal**

**BUF OUT** BJF BUFIN→BJF BUF $\leftarrow$  0→ LOOP1 → LOOP2 → LOOP3 → LOOP4 → LOOP5 → OUT

### **- Hiérarchie PGM**

Il y a au total 150 programmes PGM stockés dans 30 banques (de A1 à F5).

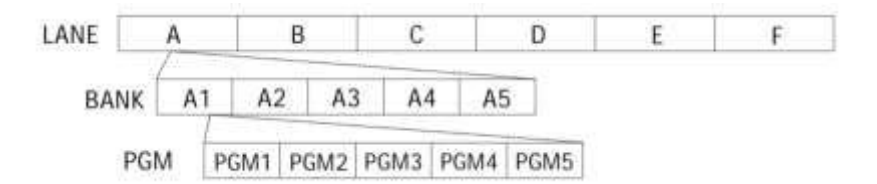

### **- Rappeler un programme PGM**

En mode RECALL, vous pouvez rappeler les programmes enregistrés en utilisant les footswitchs PGM (le témoin correspondant s'allume lorsqu'un programme est rappelé). L'écran indique la banque et le nom du programme PGM actuellement sélectionnés. Les 30 banques sont réparties dans 6 voies (de A à F) qui ont chacune 5 banques (de 1 à 5). Une simple pression sur le footswitch BANK permet de passer à la banque suivante, et une pression longue permet de passer à la voie suivante.

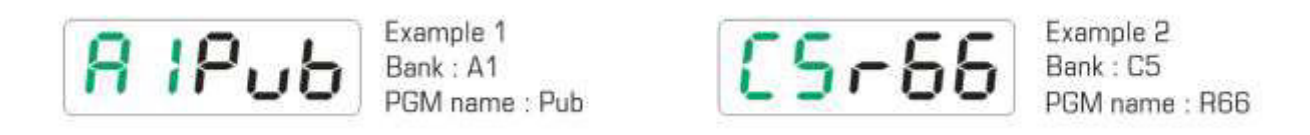

#### **- Modifier un programme PGM**

Appuyez deux fois sur le footswitch BANK pour passer au mode EDIT. L'écran affiche alors "PGM" (Programme) ou "DCT" (Direct). En mode EDIT, vous pouvez modifier les statuts d'activation des boucles 1 à 5 ainsi que la valeur midi associée.

Modifier les boucles 1 à 5 : Utilisez les footswitchs PGM1/L1 à PGM5/L5.

Modifier FS1/FS2 : Utilisez les boutons FS1/FS2.

Modifier les réglages MIDI : Maintenez le bouton "MIDI" enfoncé pendant deux secondes pour modifier les réglages MIDI. Chaque PGM contient 5 groupes PC# (1 à 5) et CC# (1 à 5) qui s'appliquent aux canaux MIDI 1 à 5. Utilisez les boutons HAUT et BAS pour modifier les valeurs, puis appuyez une fois sur le bouton MIDI pour passer au PC# ou CC# suivant.

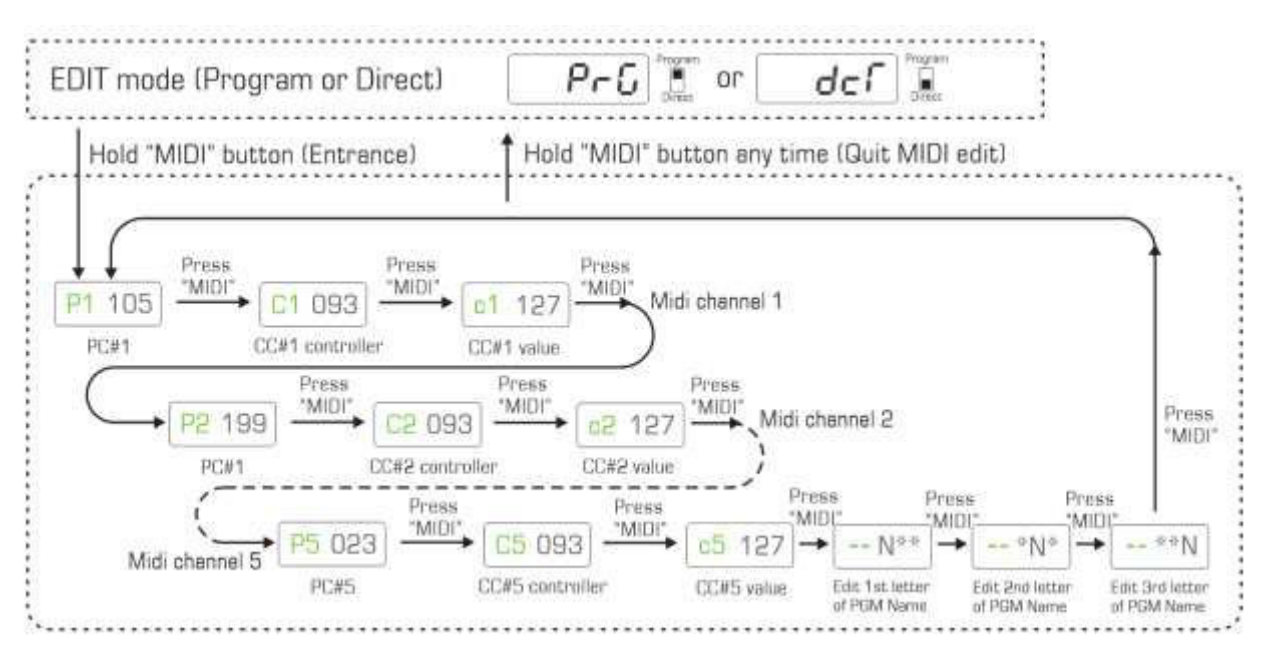

Vous pouvez maintenir les boutons HAUT/BAS enfoncés pour progresser plus rapidement dans les valeurs et accélérer le processus d'édition. Lorsque le sélecteur PROGRAM/DIRECT est en position PROGRAM, les modifications (boucles 1 à 5, FS1/FS2) sont enregistrées immédiatement. Par contre, les modifications seront effacées si le sélecteur est en position DIRECT. Les modifications MIDI seront toujours enregistrées, même si le sélecteur est en position DIRECT. À tout moment, il vous suffit d'appuyer sur le footswitch BANK pour que le Caiman quitte le mode EDIT et revienne au mode RECALL. Chaque programme PGM a un nom que vous pouvez modifier. En mode d'édition MIDI, après le dernier groupe PC#/CC#, vous pouvez éditer les 3 caractères du nom en utilisant les chiffres arabes et les caractères de l'alphabet romain.

# **- FOOTSWITCHES FS1/FS2**

Deux connecteurs jack FS1 et FS2 sont prévus pour être utilisés afin de contrôler le changement de canal d'un amplificateur. Il est possible de modifier le comportement FS1/FS2 (normalement ouvert ou normalement fermé) pour chaque programme PGM. Par défaut, les sorties FS1 et FS2 fonctionnent en mode verrouillage. En mode EDIT, le réglage FS1/FS2 s'affiche en vert sur l'écran ("L" indique le mode verrouillage).

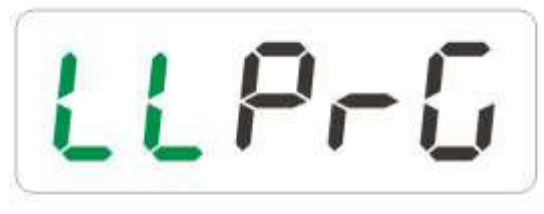

FS1: Latch type, FS2: Latch type

# FS1 FS2

Vous pouvez également utiliser les sorties FS1/FS2 en mode momentané pour contrôler certains types d'ampli spécifiques, ou pour contrôler le Tap-Tempo de certaines pédales vintage. Les sorties FS1/FS2 peuvent adopter le mode "normalement ouvert, fermeture momentanée" (indiqué par un "U" sur l'écran) ou le mode "normalement fermé, ouverture momentanée" (indiqué par un "n" sur l'écran). Dans un programme PGM, l'utilisateur peut modifier le statut d'activation d'un footswitch momentané en utilisant les boutons FS1/FS2. "Enabled" permet d'activer momentanément le footswitch lorsqu'un programme PGM est rappelé, et "Disabled" ne modifie pas l'état du footswitch lorsqu'un programme PGM est rappelé.

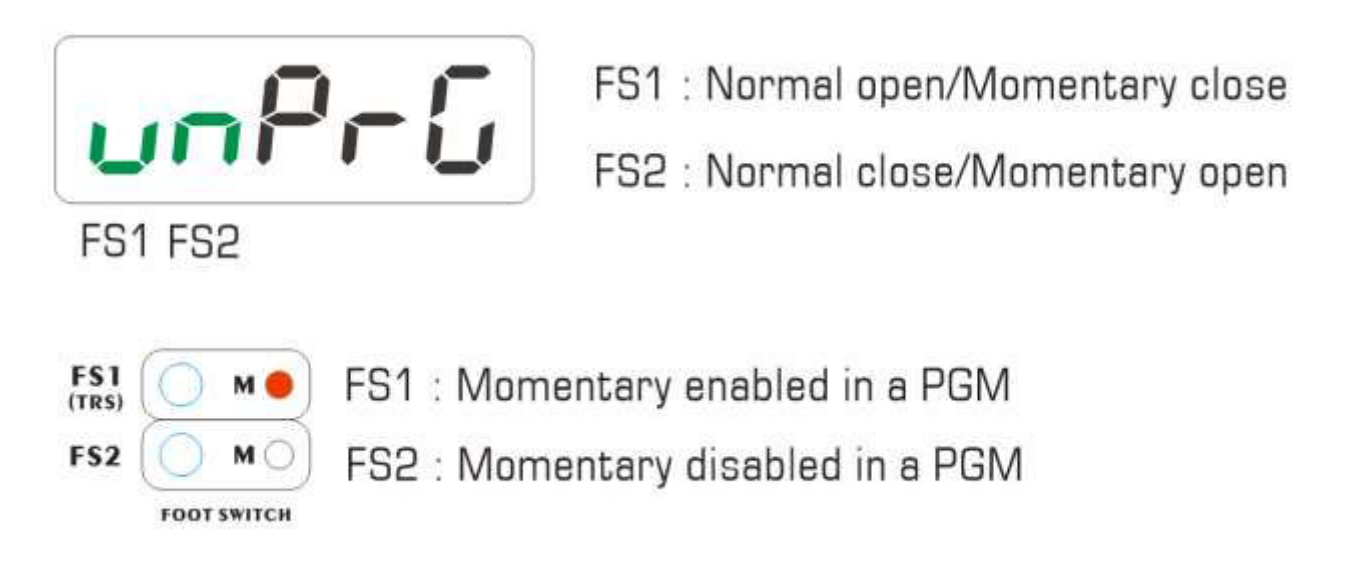

Lorsqu'une sortie est réglée en mode momentané et "Enabled", chaque pression sur un footswitch PGM enverra un signal momentané sur la sortie correspondante. Cela peut vous permettre de contrôler certains modèles d'amplis spécifiques ou le Tap-Tempo de certaines pédales vintage.

# **- Canal MIDI**

Le Caiman transmet des messages MIDI sur 5 canaux, et chaque programme PGM contient 5 groupes de PC#/CC#. PC#1/CC#1 s'applique au canal MIDI 1, PC#2/CC#2 au canal MIDI 2... et ainsi de suite... Les canaux MIDI ne sont pas modifiables mais ils peuvent être activés ou désactivés séparément. Le cas échéant, les messages PC#/CC# du canal correspondant ne sont pas envoyés et ne s'affichent pas dans le programme PGM.

# **- Message Pre-CC#**

Le message Pre-CC# est un message CC# transmis avant le PC#/CC# sur chaque canal. Ordre d'envoi : Pre CC#1 - PC#1 - CC#1 - Pre CC#2 - PC#2 - CC#2...... Le Pre CC# est conçu pour activer une pédale MIDI en bypass avant un changement de patch. Le Pre CC# est un numéro de contrôleur MIDI compris entre 0 et 127 (la valeur peut également être "off") et dont la valeur est fixe (à 127) et ne peut pas être modifiée. Par exemple, si la valeur est "102", le message transmis sera toujours 02(contrôleur)/127(valeur) sur le canal MIDI 1.

Scénario :

Le Caiman est relié à une Strymon Timeline qui opère sur le canal MIDI 1. L'entrée MIDI de la Timeline est reliée à la sortie MIDI de la Caiman, et la Timeline est directement connectée sur la boucle d'effets de l'amplificateur (sans passer par le Caiman). Lorsqu'un programme PGM du Caiman est rappelé, la Timeline est désactivée en envoyant un message CC#1 "102/0", après quoi un autre programme PGM est rappelé. Ce nouveau programme PGM doit sélectionner un patch (PC#1) avant d'augmenter le volume (CC#1) de la Timeline et d'activer instantanément l'effet, cependant les paramètres sont appliqués à la Timeline sans que l'effet ne soit activé... Le message Pre CC# est conçu pour résoudre ce problème : en créant un message Pre CC#1 "102", le programme PGM envoie un message "102/127" pour activer la Timeline avant d'appliquer les changements de paramètres (sélection d'un patch et augmentation du volume).

### **- MIDI Through**

Le Caiman bénéficie d'une entrée et d'une sortie MIDI. Lorsque le MIDI fonctionne en mode THROUGH, la sortie MIDI transmet les messages reçus sur l'entrée MIDI.

### **- Réinitialisation aux paramètres d'usine**

La réinitialisation aux paramètres d'usine effacera toutes les mémoires de PGM (boucles/footswitch/MIDI/noms) et rétablira les réglages d'usine.

# **- Initialisation en mode de configuration**

L'initialisation en mode de configuration permet à l'utilisateur d'accéder aux fonctions suivantes :

- Type de footswitch (FS1 et FS2).

- Activation/désactivation des canaux MIDI 1 à 5.
- Configuration Pre CC#.
- Fonction MIDI Through.
- Réinitialisation aux paramètres d'usine.

Lorsque le Caiman est en veille après le rappel d'un programme PGM, maintenez le bouton MIDI enfoncé pour passer en mode de configuration. L'écran indique SETUP et vous pouvez naviguer dans une structure de menu de configuration. Le diagramme ci-dessous illustre cette structure de menu.

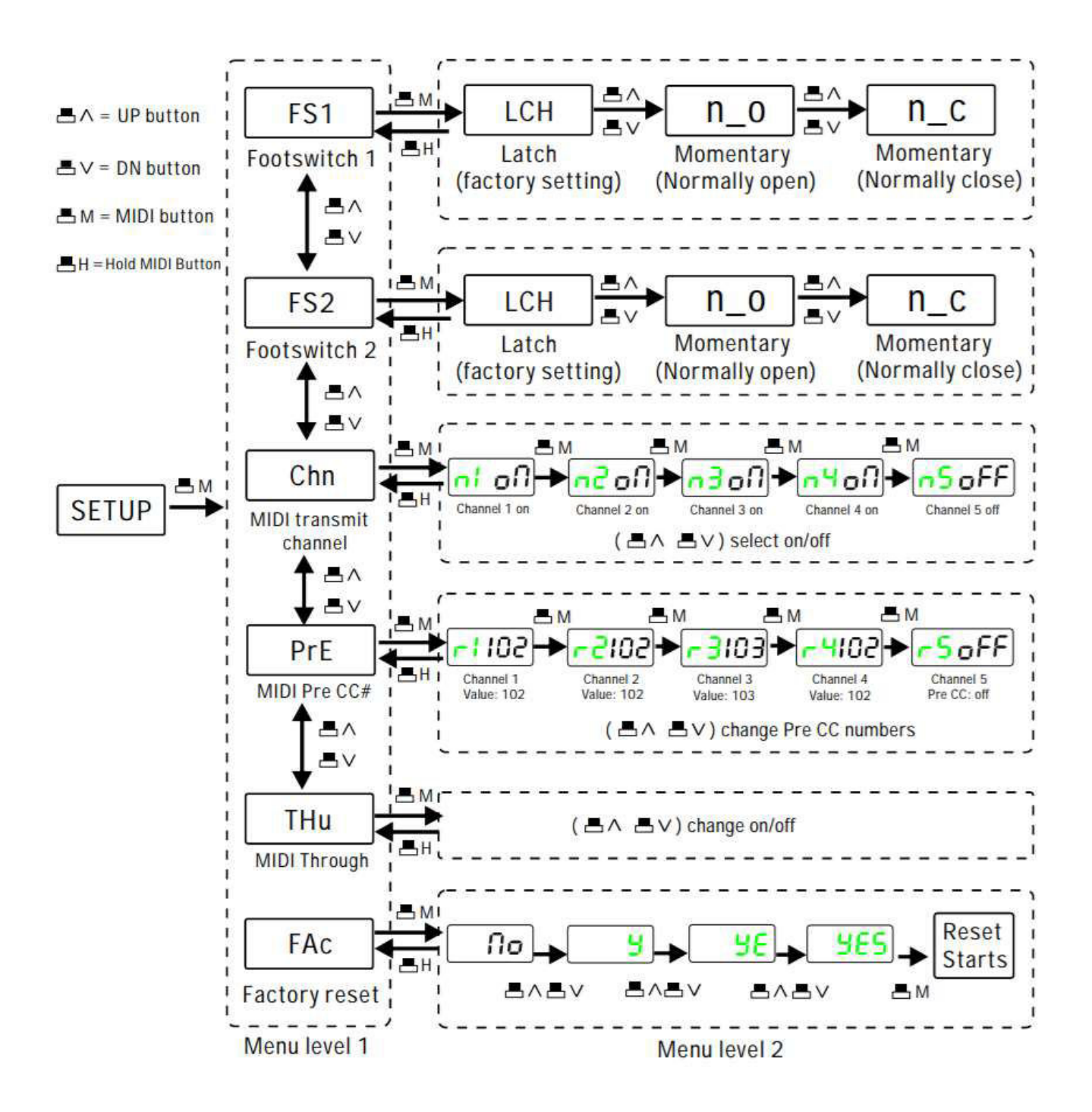

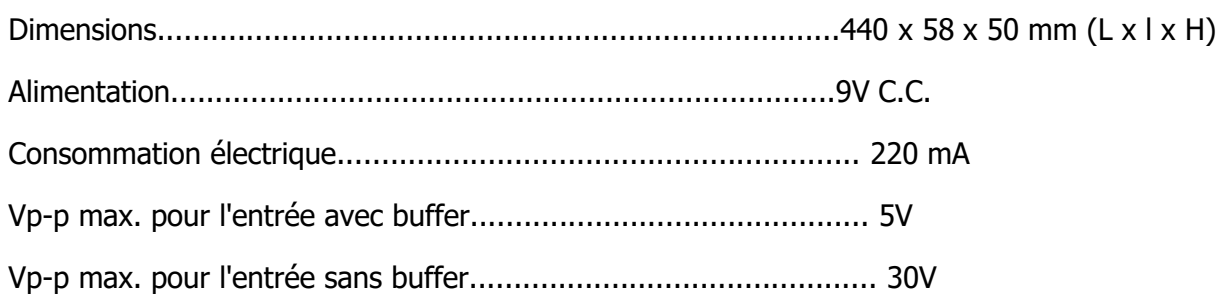

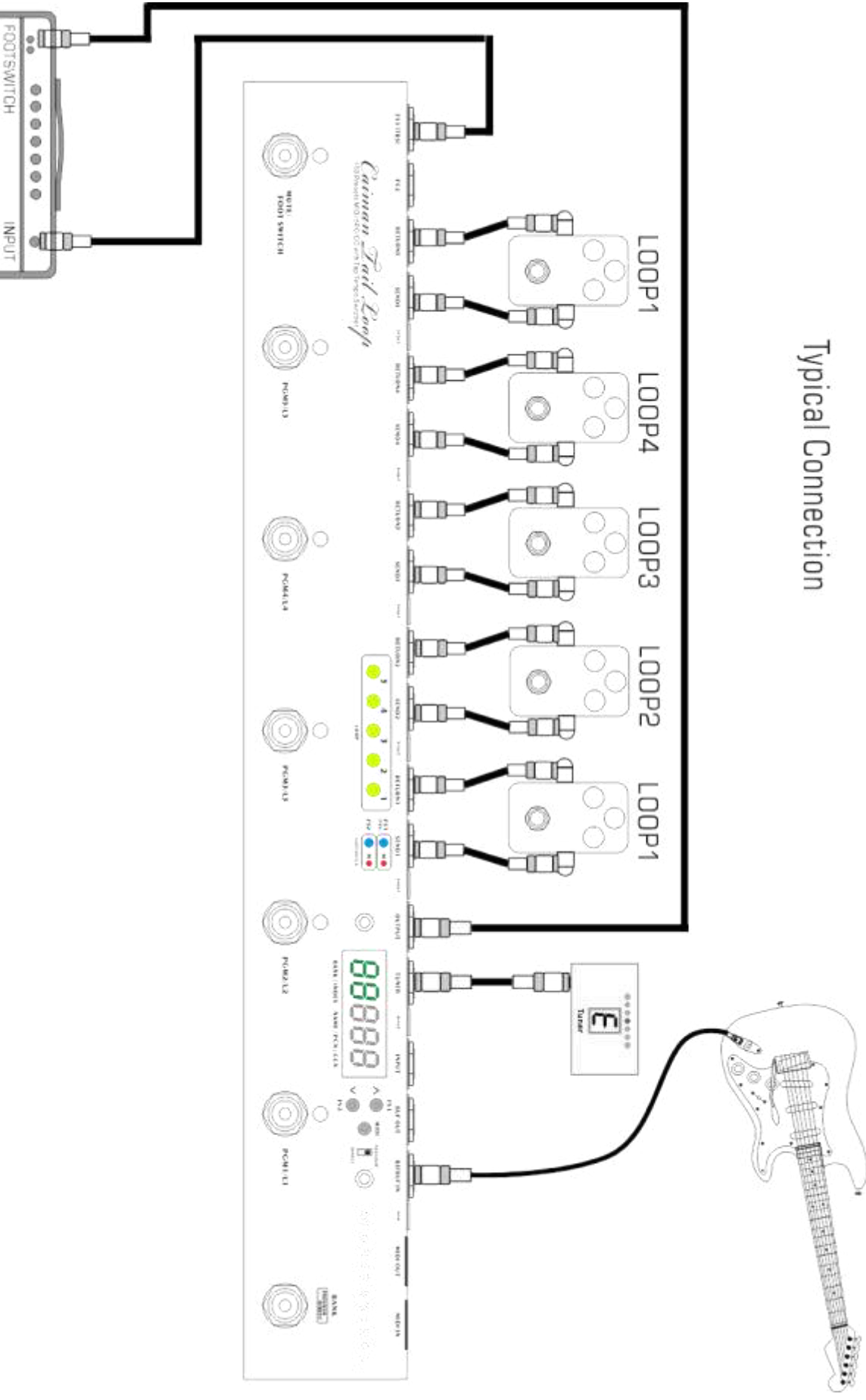

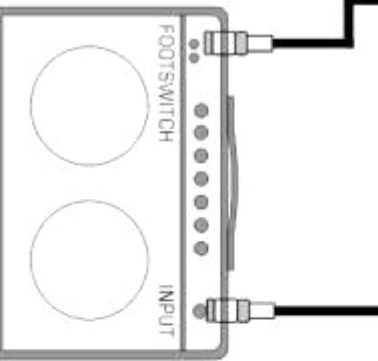